<span id="page-0-3"></span>**expand —** Duplicate observations

[Description](#page-0-0) [Quick start](#page-0-1) [Menu](#page-0-2) [Syntax](#page-1-0) [Option](#page-1-1) [Remarks and examples](#page-1-2) [References](#page-2-0) [Also see](#page-2-1)

# <span id="page-0-0"></span>**Description**

expand replaces each observation in the dataset with *n* copies of the observation, where *n* is equal to the required expression rounded to the nearest integer. If the expression is less than 1 or equal to missing, it is interpreted as if it were 1, and the observation is retained but not duplicated.

# <span id="page-0-1"></span>**Quick start**

Duplicate each observation 3 times, resulting in the original and 2 copies expand 3

Duplicate each observation the number of times stored in v expand v

As above, but flag duplicated observations using generated newv expand v, generate(newv)

<span id="page-0-2"></span>As above, but only duplicate observations where catvar equals 4 expand v if catvar==4, generate(newv)

## **Menu**

Data  $>$  Create or change data  $>$  Other variable-transformation commands  $>$  Duplicate observations

#### <span id="page-1-0"></span>**Syntax**

```
expifinnewvar} \right) \; \right]
```
## **Option**

generate(*[newvar](http://www.stata.com/manuals14/u11.pdf#u11.3Namingconventions)*) creates new variable *newvar* containing 0 if the observation originally appeared in the dataset and 1 if the observation is a duplicate. For instance, after an expand, you could revert to the original observations by typing keep if *newvar*==0.

#### <span id="page-1-2"></span>**Remarks and examples [stata.com](http://stata.com)**

#### Example 1

expand is, admittedly, a strange command. It can, however, be useful in tricky programs or for reformatting data for survival analysis (see examples in  $[R]$  [epitab](http://www.stata.com/manuals14/repitab.pdf#repitab)). Here is a silly use of expand:

. use http://www.stata-press.com/data/r14/expandxmpl

. list

 $8. | 3 5$ 

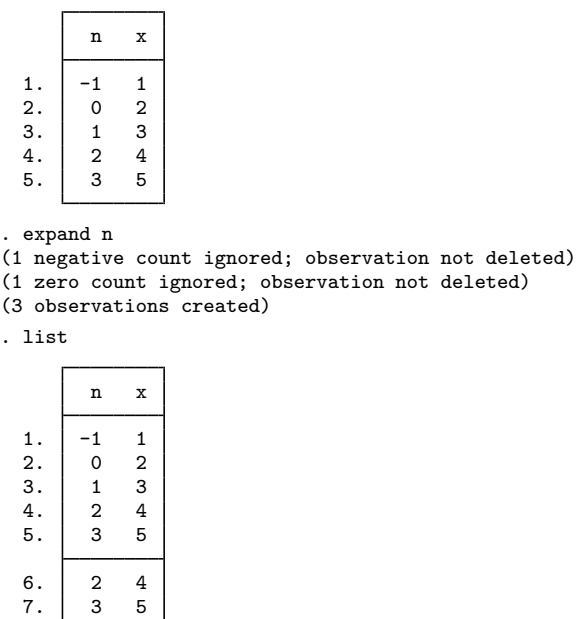

The new observations are added to the end of the dataset. expand informed us that it created 3 observations. The first 3 observations were not replicated because n was less than or equal to 1. n is 2 in the fourth observation, so expand created one replication of this observation, bringing the total number of observations of this type to 2. expand created two replications of observation 5 because n is 3.

Because there were 5 observations in the original dataset and because expand adds new observations onto the end of the dataset, we could now undo the expansion by typing drop in 6/l.

# **References**

<span id="page-2-0"></span>Cox, N. J. 2013. [Stata tip 114: Expand paired dates to pairs of dates](http://www.stata-journal.com/article.html?article=dm0068). Stata Journal 13: 217–219.

<span id="page-2-1"></span>. 2014. [Stata tip 119: Expanding datasets for graphical ends.](http://www.stata-journal.com/article.html?article=gr0058) Stata Journal 14: 230–235.

## **Also see**

- [D] [contract](http://www.stata.com/manuals14/dcontract.pdf#dcontract) Make dataset of frequencies and percentages
- [D] [expandcl](http://www.stata.com/manuals14/dexpandcl.pdf#dexpandcl) Duplicate clustered observations
- [D] [fillin](http://www.stata.com/manuals14/dfillin.pdf#dfillin) Rectangularize dataset